# **SIEMENS**

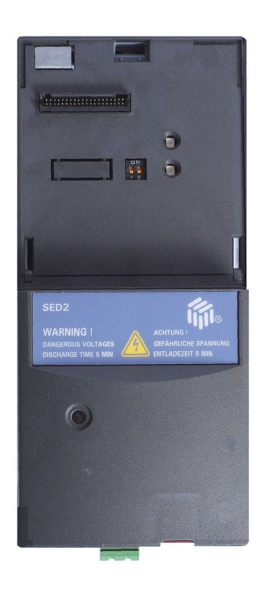

# **SED2 LON Module Operating Instructions**

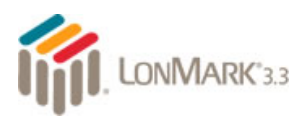

Edition 2.0 HW- / SW Vers. A10/1.03 CE1B5193en 26.06.2006

**Siemens Building Technologies HVAC Products**

Siemens Switzerland Ltd Building Technologies Group International Headquarters HVAC Products Gubelstrasse 22 CH-6301 Zug Tel. +41 41-724 24 24 Fax +41 41-724 35 22 <http://www.siemens.com/>

#### 2/22

© 2004-2006 Siemens Switzerland Ltd Subject to change

# **Contents**

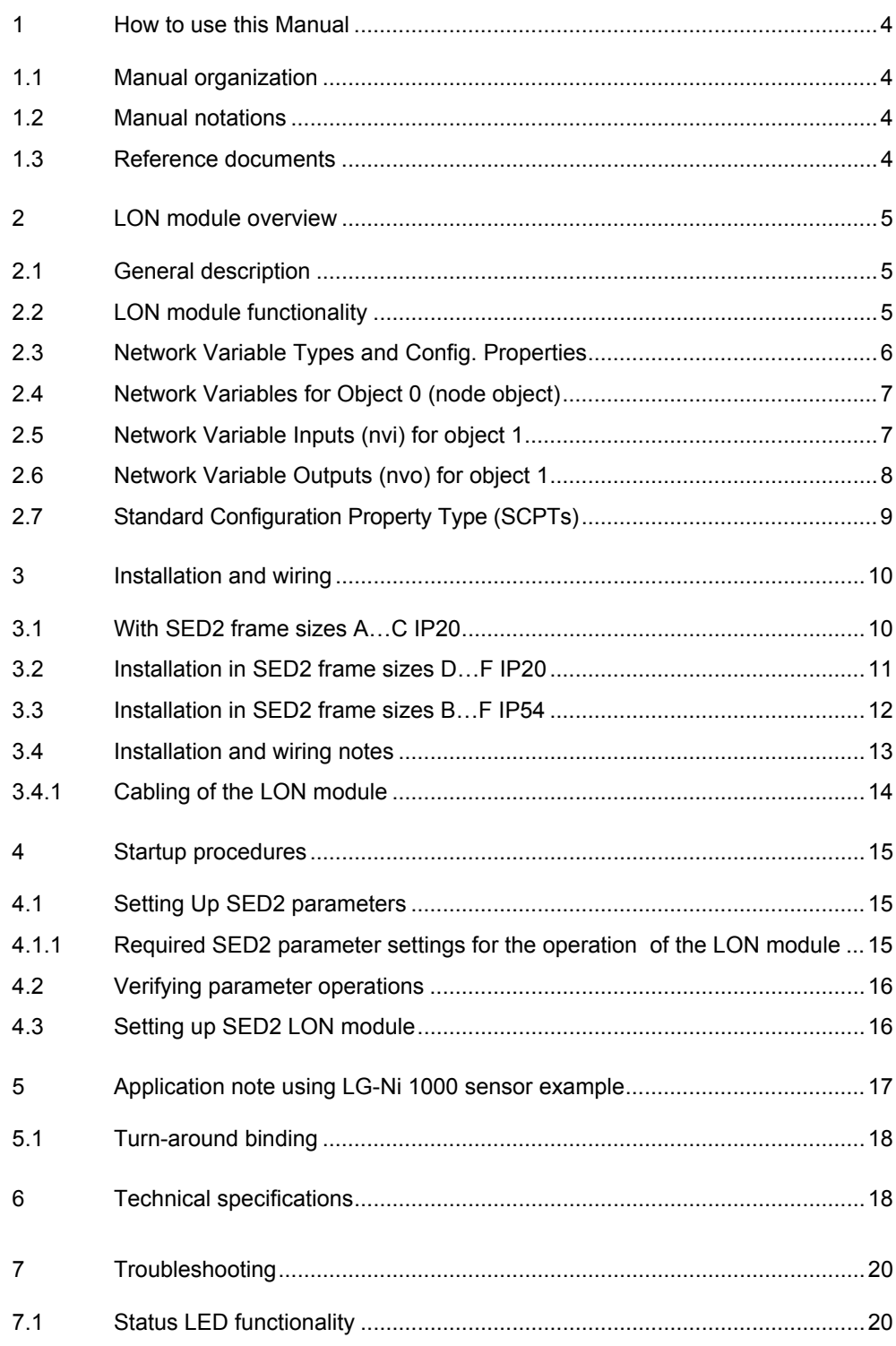

# <span id="page-3-0"></span>**1 How to use this Manual**

### <span id="page-3-1"></span>**1.1 Manual organization**

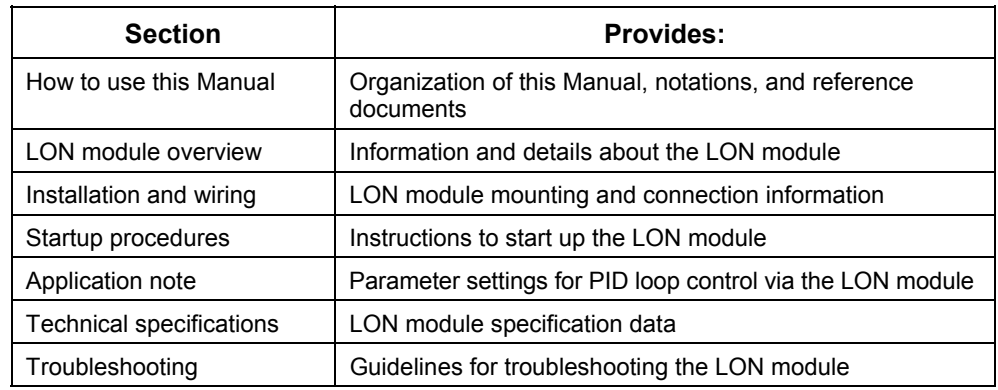

### <span id="page-3-2"></span>**1.2 Manual notations**

**WARNING:** Indicates that personal injury or loss of life may occur if you do not perform a procedure as specified **CAUTION:** Indicates that equipment damage, or loss of data may occur if you do not perform a procedure as specified

**NOTE:** Provides other important information or helpful hints

### <span id="page-3-3"></span>**1.3 Reference documents**

The following SED2 documentation is available from your local Siemens Building Technologies representative:

- SED2 LON module Data Sheet, a synopsis of the SED2 LON module and its technical data. **CE1N5193en**
- SED2 Variable Speed Drives commissioning guide and application examples **CM1G5192en**
- SED2 Variable Speed Drives operating instructions **CM1U5192en**
- SED2 Variable Speed Drives Data Sheet **CM1N5192en**

# <span id="page-4-0"></span>**2 LON module overview**

### <span id="page-4-1"></span>**2.1 General description**

The LONMark® certified SED2 LON module provides direct digital control of SED2 Variable Speed Drives (VSDs). The SED2 can reside on a LONWorks® network, enabling information sharing with all other LONMark products from multiple vendors.

The SED2 LON module is LONMark-compliant with Variable Speed Motor Drive Functional Profile Number 6010. It uses standard network variable types for communication, allowing a SED2 VSD to be configured, controlled, and monitored via the LONTalk® network. A network management tool installs the VSD on the network and binds the network variables to other devices on the network for seamless integration.

The LON module's modular snap-on design facilitates simple installation and enables easy control system integration via any existing or new VSD. The LON module offers a cost-effective solution by reducing system installation and by allowing direct integration to control systems.

For example, an air handling unit controller sends messages to control the start/stop and speed reference of the SED2. The VSD outputs messages such as the actual drive speed and the output current to the controller, operating interfaces, and energy management systems.

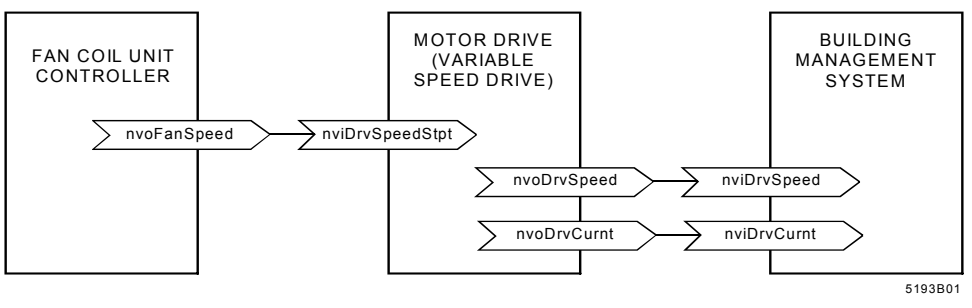

**Example of using the SED2 LON module** 

### <span id="page-4-2"></span>**2.2 LON module functionality**

The foundation of the SED2 LON module is a Neuron 3120 processor, which manages the LON software functionality. The LON software functionality is based on LONMark Functional Profile Number 6010 for Variable Speed Motor Drives. In addition to the Standard Network Variable Types (SNVTs) of this Functional Profile, several others have been added:

- Two sets of inputs were added for feedback and setpoint. Two sets of outputs were added for local drive information and controlled feedback. Each input and output set consists of five points, including:
	- − High pressure point
	- − Low pressure point
	- − Temperature point
	- − CO2 point (measured in PPM)
	- − IAQ point (measured as a percentage)

Only one of these points may be accessed for each set.

- Six output points were added for status of digital inputs
- One point was added for alarm
- One point was added for drive reset

### <span id="page-5-0"></span>**2.3 Network Variable Types and Config. Properties**

The LON module communicates with the LONWorks network using real units in the form of Standard Network Variable Types (SNVTs) and Standard Configuration Property Types (SCPTs). Figure 5193B02 provides a summary of the LON module network variables and configuration properties.

To provide an interoperable interface, the LON module uses two standard LONMark objects:

- Object 0 (Functional Profile 0 Node Object) handles node-specific variables, including object status and file transfers
- Object 1 (Functional Profile 6010) handles drive-specific variables including variables related to how the drive functions such as drive speed and drive current

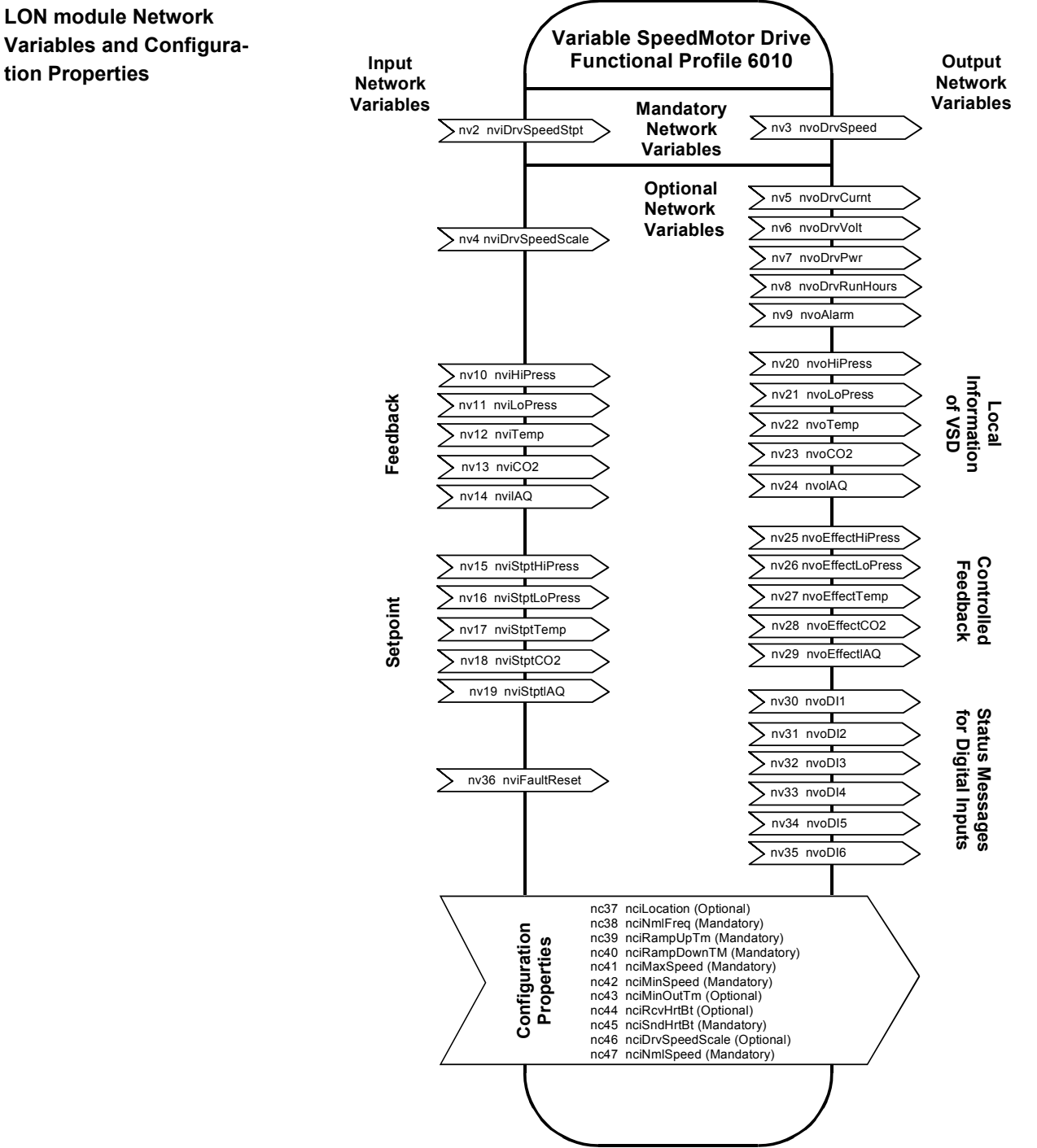

5193B02

### <span id="page-6-0"></span>**2.4 Network Variables for Object 0 (node object)**

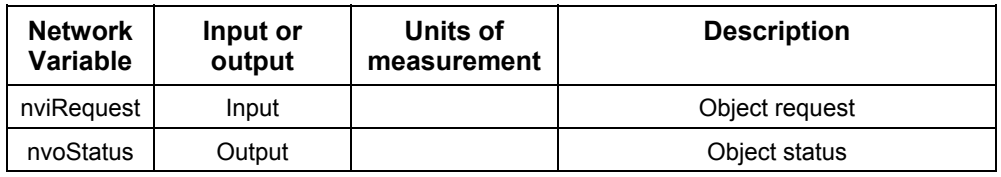

### <span id="page-6-1"></span>**2.5 Network Variable Inputs (nvi) for object 1**

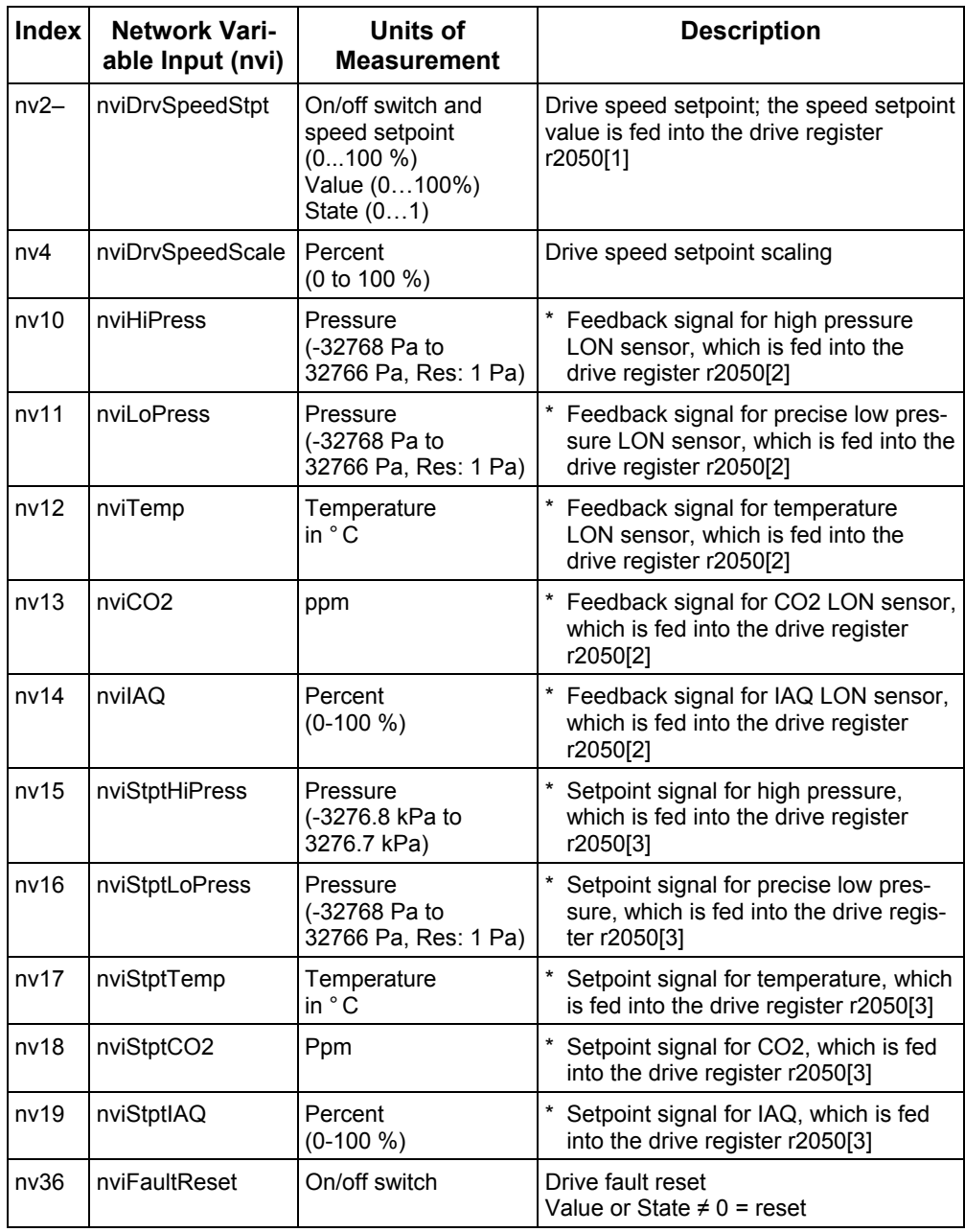

\* Only one of these signals may be bound at any time

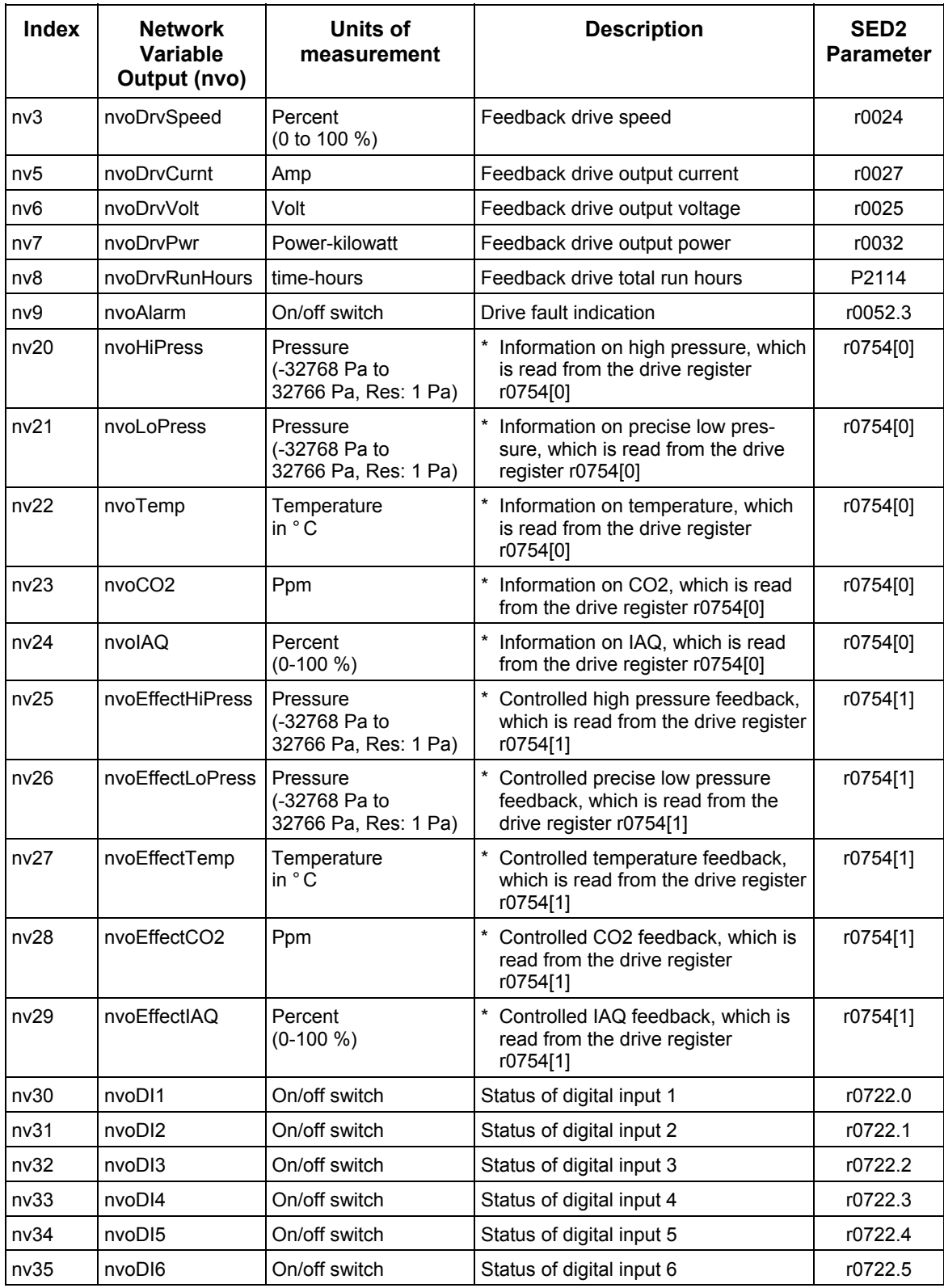

### <span id="page-7-0"></span>**2.6 Network Variable Outputs (nvo) for object 1**

\* Only one of these signals may be bound at any time

### <span id="page-8-0"></span>**2.7 Standard Configuration Property Type (SCPTs)**

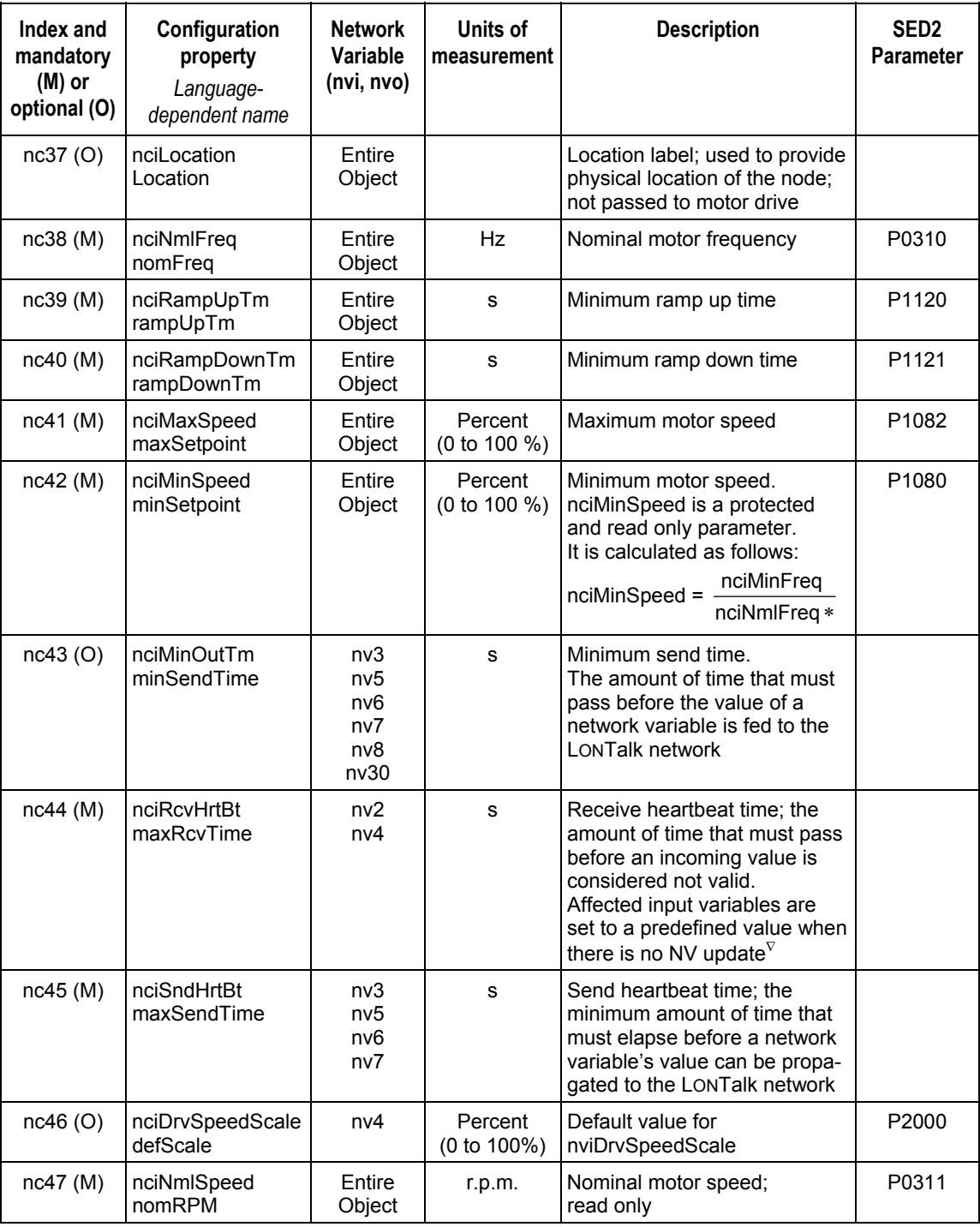

The following SCPTs are network configuration property inputs (nci).

<sup>∗</sup> If nciNmlFreq is changed, nciMinSpeed will automatically assume a new value according to the formula.

 $\overline{v}$  nci basic configurations are adopted by the SED2 on initialization.

<span id="page-9-0"></span>**3 Installation and wiring** 

### <span id="page-9-1"></span>**3.1 With SED2 frame sizes A…C IP20**

**WARNING:** Make sure that the VSD is deenergized (off) before you install or remove the LON module.

1. Remove the SED2 operator panel and the terminal cover of the I/O module.

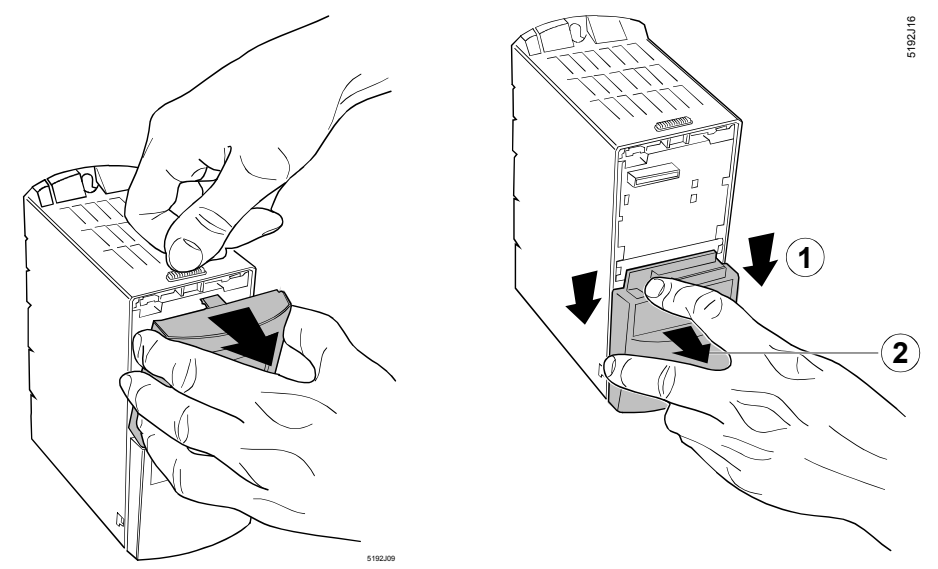

2. Install the LON module on the SED2 I/O module by inserting the two bottom guides into the appropriate slots at the sides of the I/O module and pushing the upper section inward until the locking mechanism latches (Figure 5193J01).

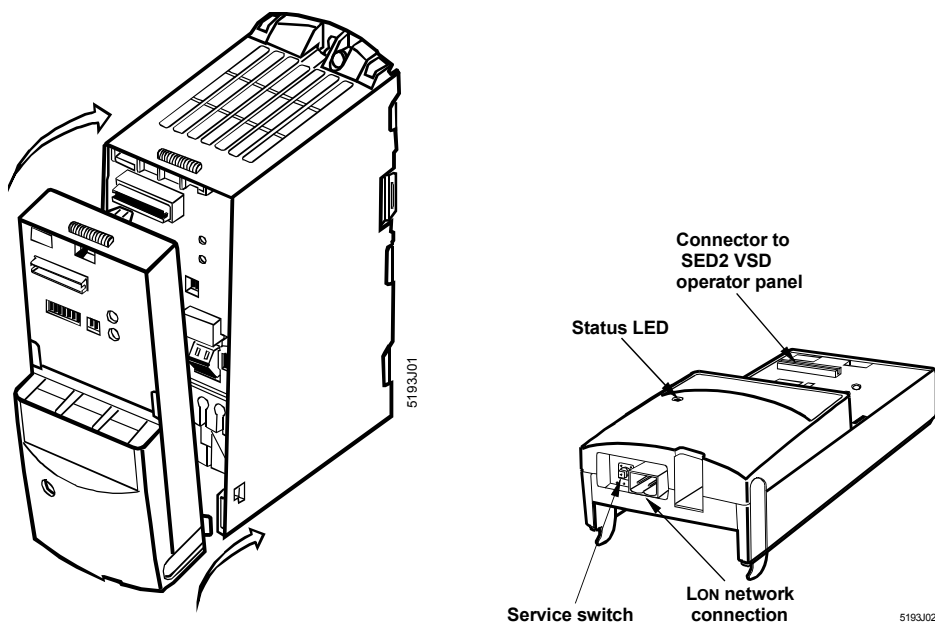

<span id="page-9-2"></span>Installing LON module on SED2 frame sizes A, B, and C

- 3. Route the network cable (without connector) to the LON module.
- 4. Terminate end of network cable with a single, two-pin, female LONWorks FTT-10A connector.
- 5. Attach network cable FTT-10A connector to connector at bottom of LON module (Figure 5193J02).
- 6. Reinstall SED2 operator panel on LON module.

### <span id="page-10-0"></span>**3.2 Installation in SED2 frame sizes D…F IP20**

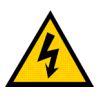

**WARNING:** Make sure that the VSD is deenergized (off) before you install or remove the LON module.

For frame sizes D, E, and F, the LON module mounts inside the VSD housing.

- 1. Remove the operator panel, lower and upper front cover. See drawing 5193J03 below.
- 2. Disconnect operator panel extension module (with ribbon cable) from I/O module by pushing lever above extension module upwards and simultaneously pulling extension module from the upper sides and rocking it downward. NOTE: Do not disconnect the

ribbon cable.

- 3. Install LON module on the I/O module by inserting the two bottom guides into the appropriate slots of the I/O module and pushing the upper section inward until the locking mechanism latches.
- 4. Install operator panel extension module on LON module by inserting the two bottom guides into the appropriate slots of the LON module and pushing the upper section inward until the locking mechanism latches.
- 5. Route the network cable (without connector) through a suitable cable opening to the LON module.
- 6. Terminate end of network cable with a single, two-pin, female LONWorks FTT-10A connector.
- 7. Attach network cable FTT-10A connector to connector at bottom of the LON module. See illustration below.
- 8. Reinstall upper and lower front cover, and the operator panel.

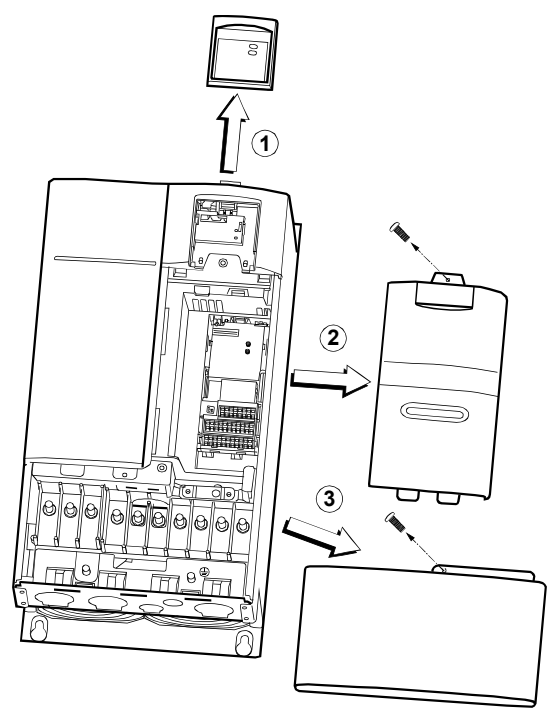

5193J03

Removing the covers of frame sizes D, E, and F

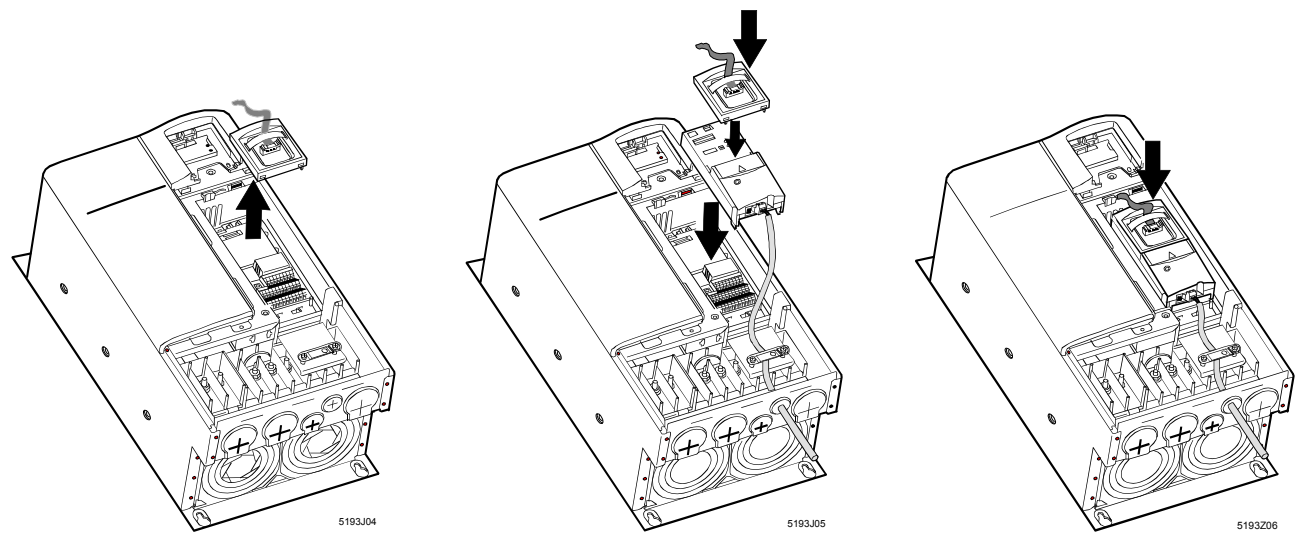

Installing LON module on SED2 frame sizes D, E, and F

### <span id="page-11-0"></span>**3.3 Installation in SED2 frame sizes B…F IP54**

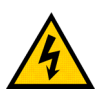

**WARNING:** Make sure that the VSD is deenergized before you install or remove the LON module.

- 1. Loosen the door fixing screws on the front of the IP54 housing and open the door.
- 2. Remove the operator panel extension module (with ribbon cable) from the EI/A module by pushing the lever above the extension module upward and, at the same time, pulling the extension module downward. NOTE: Do not disconnect the ribbon cable.
- 3. Install the LON module on the SED2 I/O module by inserting the two bottom guides into the appropriate slots at the sides of the I/O module and pushing the upper section inward until the locking mechanism latches.
- 4. Install the operator panel extension module by inserting the two bottom guides into the appropriate slots of the LON module and pushing the upper section inward until the locking mechanism latches.
- 5. Route the network cable through a suitable cable opening to the LON module's mains inlet. To ensure proper contacting of shielding, use an EMC cable gland made of metal for the cable entry.
- 6. Run the LON cable at the greatest possible distance from power cables and terminals.

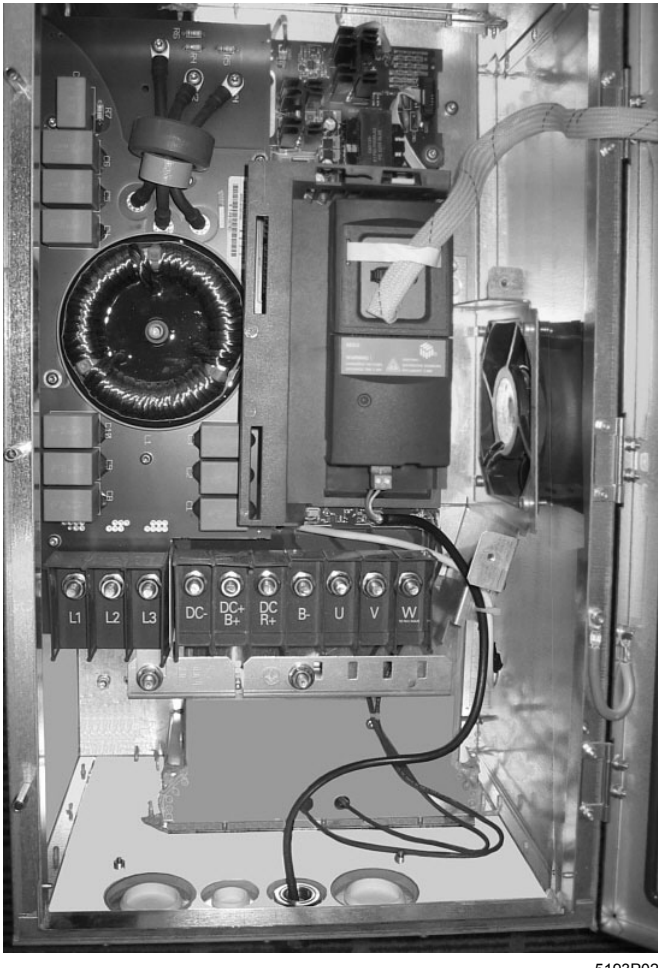

5193P02

### <span id="page-12-0"></span>**3.4 Installation and wiring notes**

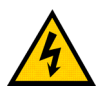

**WARNING:** A VSD can be switched on unintentionally if the serial bus installation is not operated correctly. The bus must be started by personnel who are qualified and trained in installing systems of this type.

#### **1. DIP switches**

Leave the DIP switches on the front of the LON module in OFF position (factory setting) to ensure proper operation of the LON module.

#### **2. Wiring**

Wiring must conform to local codes and ordinances.

#### **3. Wire routing**

- Maintain a minimum of 1.5 m between VSDs and network or sensor wiring
- If it is necessary for network and sensor wiring to cross VSD wiring, it should cross at 90-degree angles

#### **4. POWER**

The LON module receives power through its SED2 connection. If VSD power is switched off, the LON module will not communicate on the network.

#### **5. LONTalk NETWORK**

The LONTalk network connection is on the bottom edge of the LON module (see illustration 5193J02 on page [10\)](#page-9-2). Figure 5193A01 below shows the wiring schematic for this connection. See [http://www.echelon.com/ f](http://www.echelon.com/)or more details on the network cable and the FTT-10A connector.

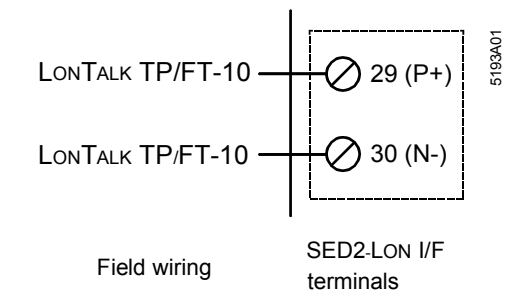

**NOTE:** This connection supports twisted pair, polarity-insensitive, peer-to-peer communications at 78 Kbps.

#### <span id="page-13-0"></span>**3.4.1 Cabling of the LON module**

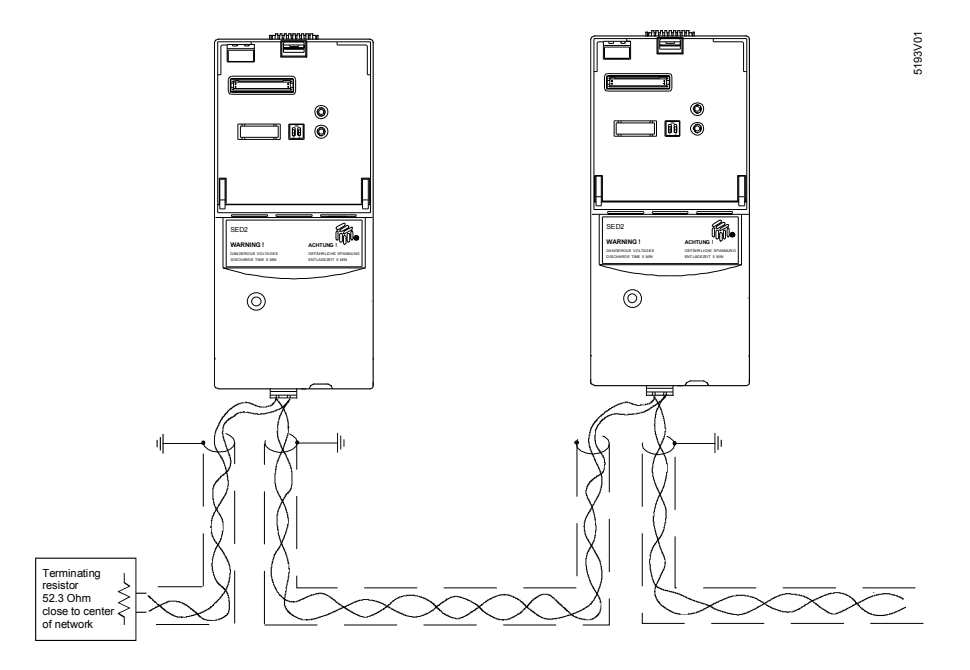

#### **Recommended twisted pair cable type**

For LON bus cables, either shielded or unshielded twisted pair cables can be used. All types of bus cables used should be approved by ECHELON. For the bus cables of the SED2 LON modules, we recommend the exclusive use of **shielded** twisted pair cables (earth shielding on one side only). The following types of (shielded) twisted pair cable have been tested and approved by ECHELON:

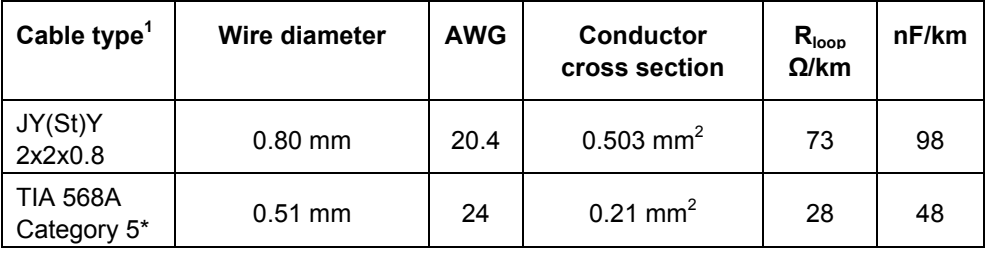

#### **Max. bus length per physical segment**

The maximum transmission distances that can be covered depend on the selected bus topology and the type of cable used.

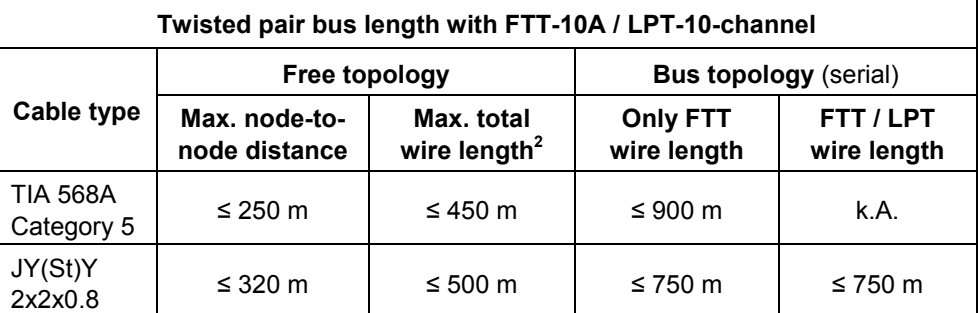

The max. branch line in bus / line topology is 3 m.

<span id="page-13-1"></span><sup>1</sup> See Document 005-0023-01M *Junction Box and Wiring Guideline for Twisted Pair LONWORKS® Networks* on: http://www.echelon.com/support/documentation/bulletin/005-0023-01M.pdf

<span id="page-13-2"></span> $2$  The maximum cable length in free topologies corresponds to the total length of all network cables connected within the segment. For further information regarding LON bus topology, see document *LONMARK Interoperability Guidelines* on http://www.lonmark.org/press/download/lyr1630.pdf

\* Don't use cables of category 6 or 7! These degrade the communication signal.

14/22

 $\overline{a}$ 

# <span id="page-14-0"></span>**4 Startup procedures**

### <span id="page-14-1"></span>**4.1 Setting Up SED2 parameters**

See *SED2 Getting Started Guide*, document no. *CM1G5192en* for procedures to commission and start up the VSD.

The following table lists the SED2 parameter settings that are required for correct communications and control of the VSD with a LON module.

**CAUTION:** Changes made to the parameters other than what is listed in the table below can result in damaging the VSD or building equipment.

# <span id="page-14-2"></span>**4.1.1 Required SED2 parameter settings for the operation of the LON module**

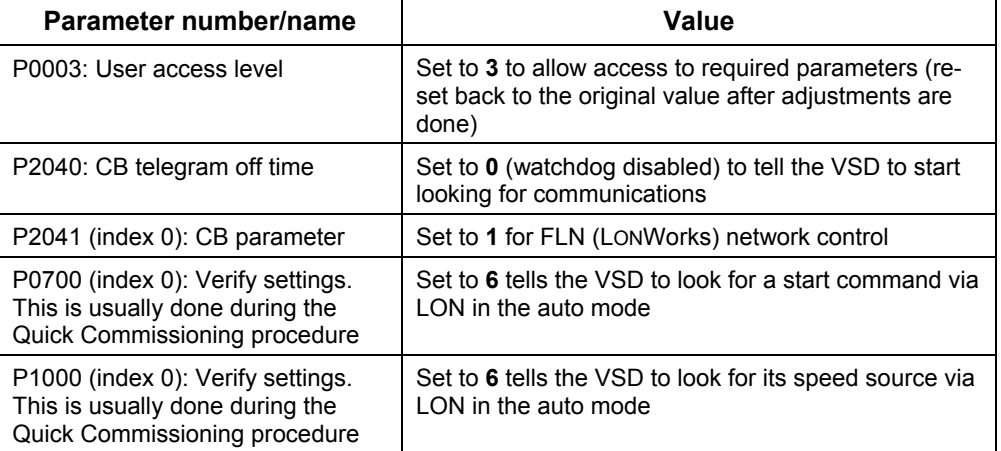

**NOTE:** 

To commission the SED2 LON module, it is mandatory to use the SED-LON.XIF and SED2-LON.NXE files contained on the supplied CD-ROM. All files required for commissioning are on the CD-ROM. Program ID 80:00:81:3C:0A:04:04:03. Files of earlier versions with Program ID 80:00:81:3C:0A:04:04:00 cannot be used.

#### **NCI (network configuration characteristics)**

When configuring the LON node point during commissioning of the LON module, the settings of the VSD are read out.

#### **Changing the Network Configuration Characteristics**

To change the communication parameters, the VSD must have stopped. Otherwise, the parameters can only be written, but cannot be transferred to the VSD.

#### **Network Configuration Characteristics NCI – SCPT**

The configuration characteristics exist as network variables (nci) and configuration properties (SCPT). When making the settings, always use the nci network variables since some LNS tools do not correctly implement the display of the configuration properties (SCPT).

### <span id="page-15-0"></span>**4.2 Verifying parameter operations**

After setting VSD parameters, perform the following steps to verify parameter operations using the drive keypad:

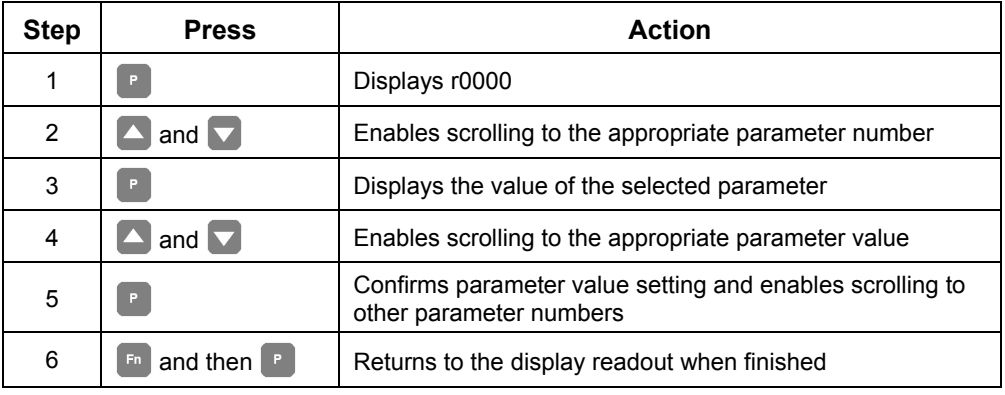

### <span id="page-15-1"></span>**4.3 Setting up SED2 LON module**

**NOTE:**

To make use of the VSD's functionality in the building automation and control system, the Siemens Building Technologies representative is responsible for proper configuration of the VSD for its primary application. This is a prerequisite for commissioning the LON module.

- Start the VSD by locally setting the keypad parameters per table in section [4.1 Setting Up SED2 parameters.](#page-14-1) 
	- **NOTE:** Some parameters may be broken down into index functions. These functions are indicated by the letters "in" within the selected parameter.

For example, for parameter P2041, set  $[0]^3$  $[0]^3$  to 1 for LON control.

• Install the appropriate file(s) for the network manager tool being used.

**NOTES:** The device name = Sed2Vfd.

Set the start/stop and speed setpoint via nv2 (nviDrvSpeedStpt).

#### **Use of a Tridium interface**

The JAR Script file is already implemented if a Tridium interface of the version R2.301.428 or higher is used. In case of an older version, please contact:

Siemens Building Technologies Inc. / HVAC Products Kevin Belles 1000 Deerfield Parkway 60089 Buffalo Grove USA E-Mail: kevin.belles@siemens.com Tel. +1 847 215 1000

16/22

 $\overline{a}$ 

<span id="page-15-2"></span> $3$  [0] denotes index and is displayed as "in000"

# <span id="page-16-0"></span>**5 Application note using LG-Ni 1000 sensor example**

Use the following parameter settings for PID loop control via the LON module.

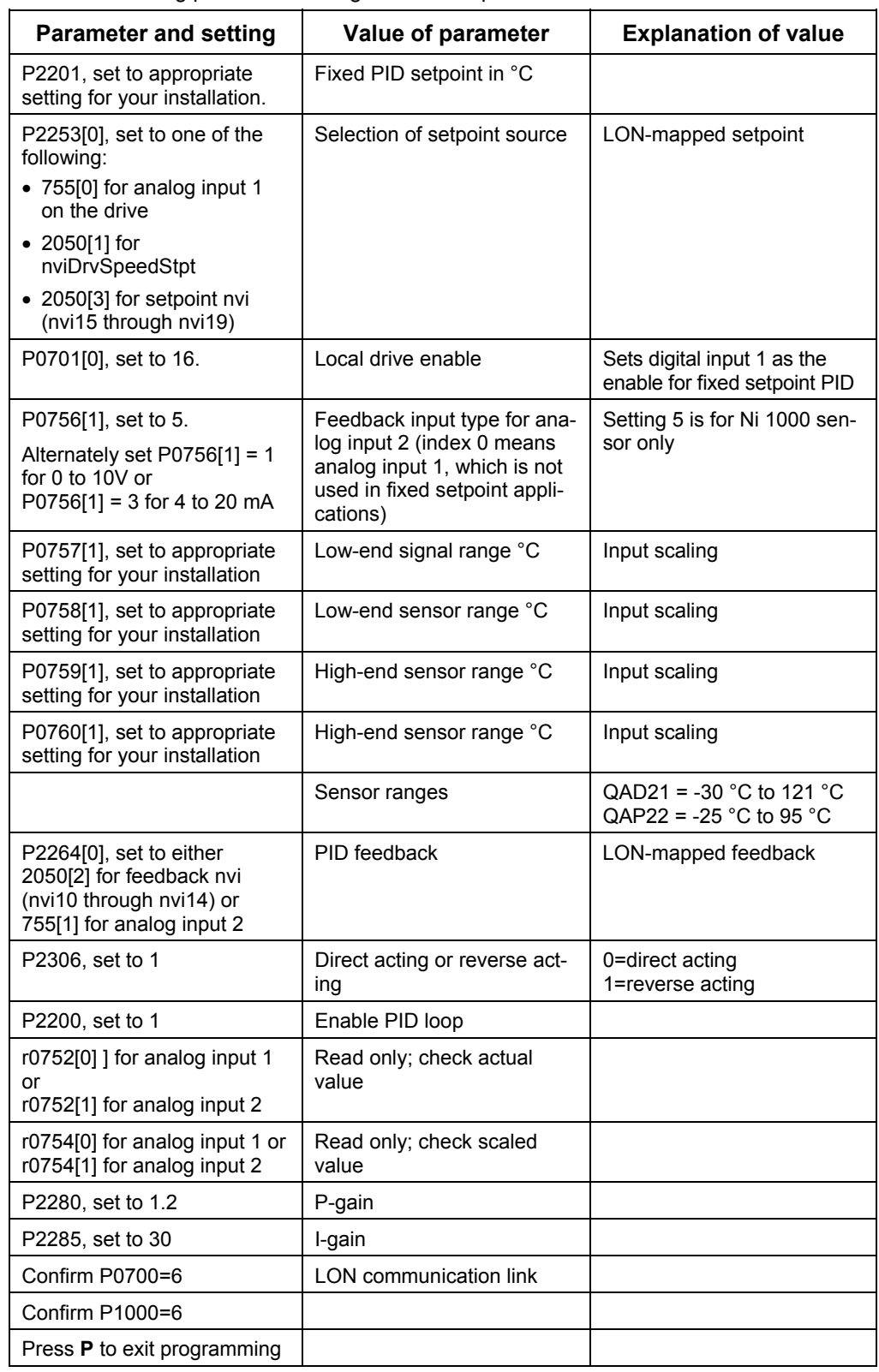

### <span id="page-17-0"></span>**5.1 Turn-around binding**

When using an analog value (e.g. from the LG-Ni 1000 temperature sensor), the measured value is per default downloaded to the *nvoEffectlAQ* variable. To place the measured value on the *nvoTemp* variable, a turn-around binding must be applied.

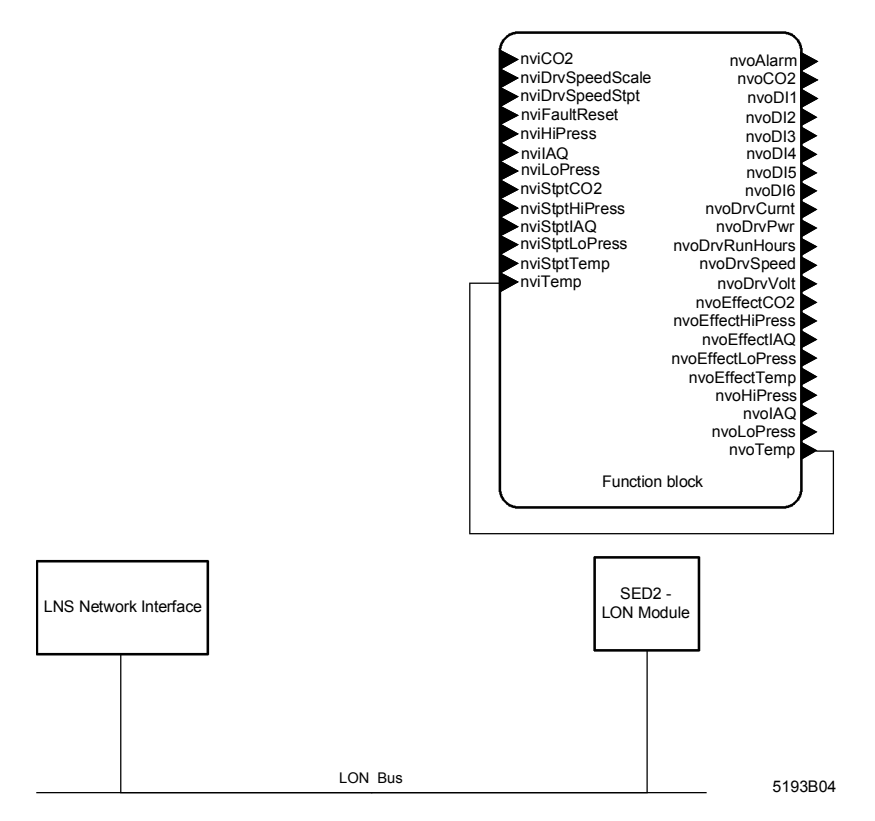

# <span id="page-17-1"></span>**6 Technical specifications**

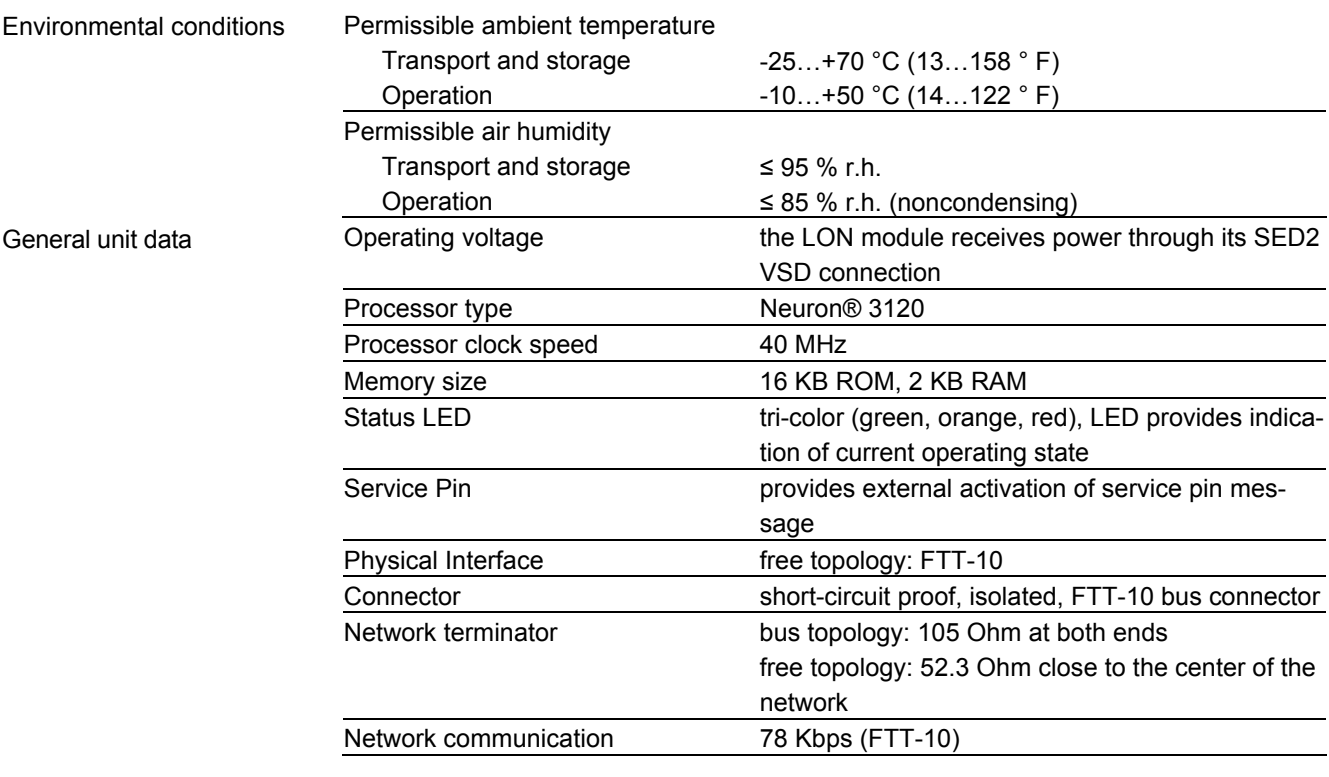

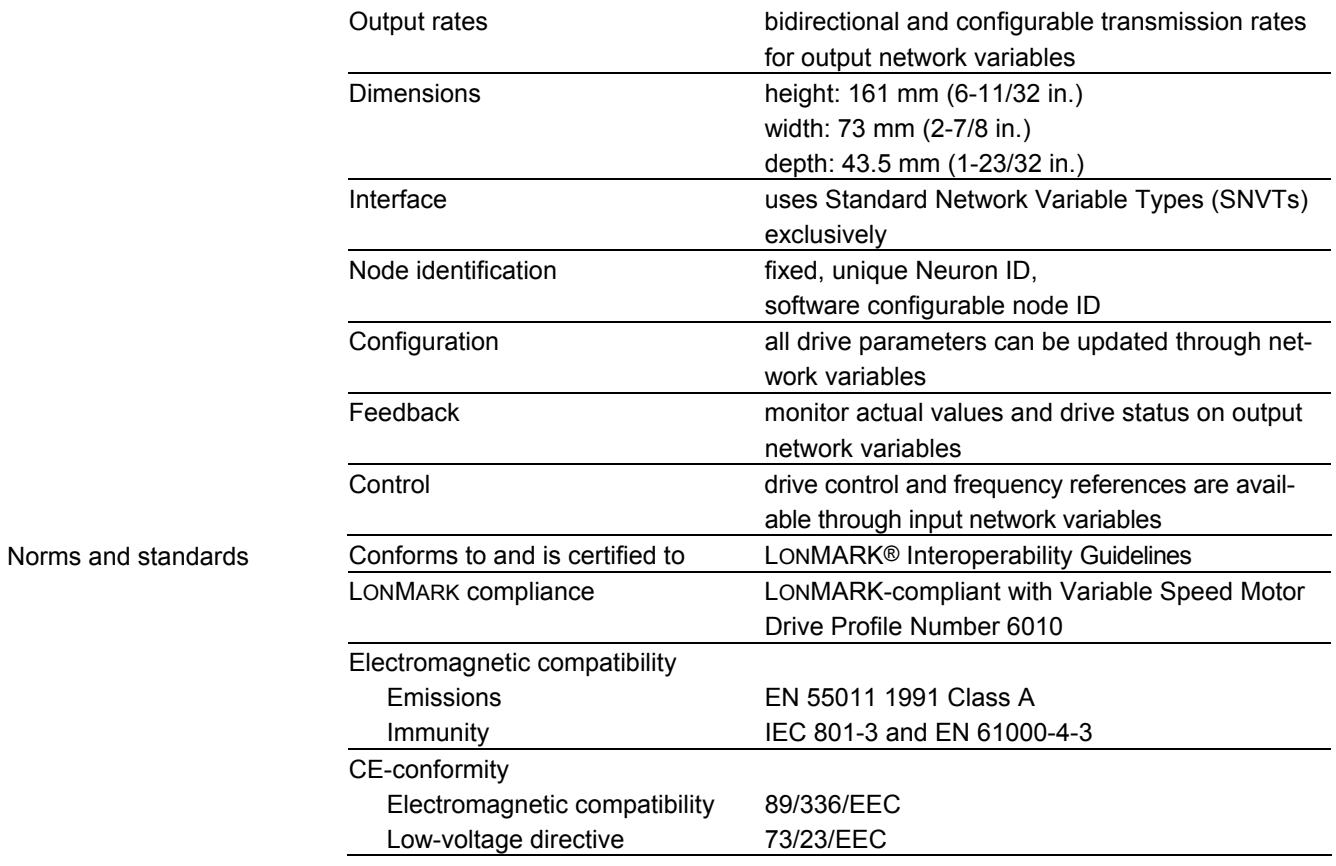

**NOTE:** 

For technical specifications on the SED2, see Data Sheet *Variable Speed Drives SED2*, document no. *CM1N5192en*.

#### **Dimensions**

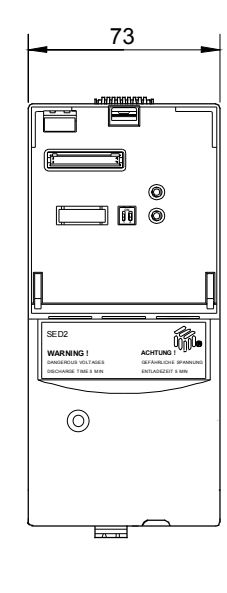

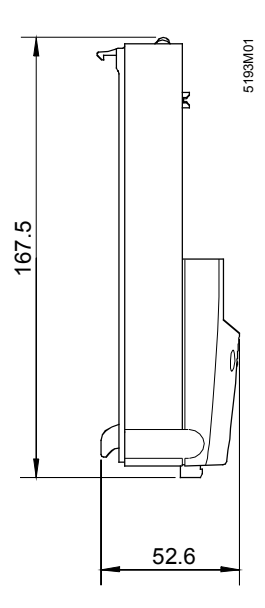

# <span id="page-19-0"></span>**7 Troubleshooting**

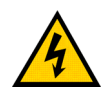

**WARNING:** Make sure that the VSD is deenergized (off) before you install or remove the LON module.

### <span id="page-19-1"></span>**7.1 Status LED functionality**

A tri-color LED provides indication of current LON module operating status and error conditions, such as if more than one SNVT is bound by LONWorks. The following table describes the LED indication.

#### **Status LED indication**

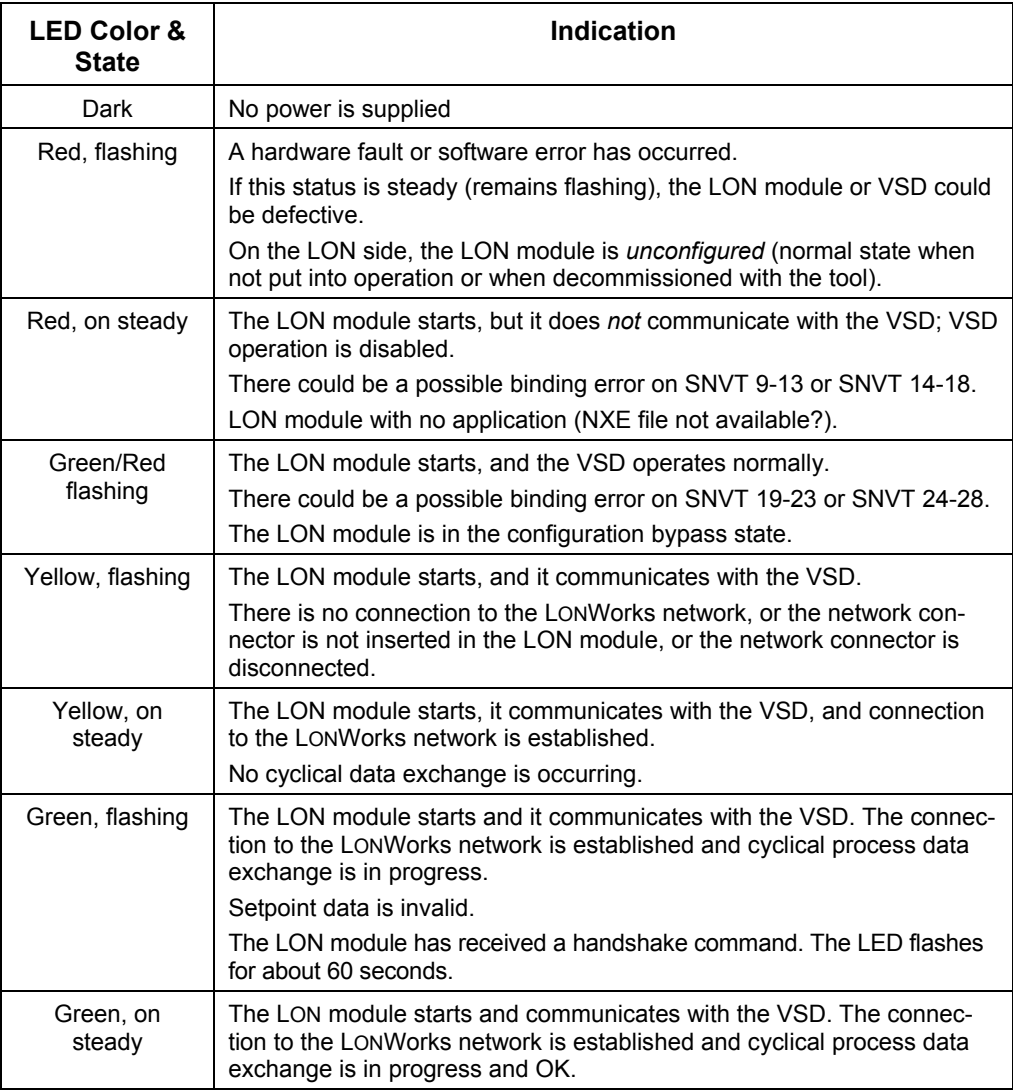

#### **Use of advanced operator panel (AOP) on the LON module**

If the advanced operator panel (AOP) is plugged into the LON module during operation, communication of the relevant node can be interrupted and must be reopened by the LON module. This means that the VSD will stop the motor and requires a new start command when communication is restored.

By contrast, the basic operator panel (BOP) can be plugged in and removed without impacting communication.

Siemens Switzerland Ltd Building Technologies Group International Headquarters HVAC Products Gubelstrasse 22 CH-6301 Zug Tel. +41 41-724 24 24 Fax +41 41-724 35 22 <http://www.siemens.com/>